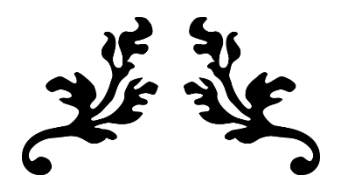

# MS WORD 2016

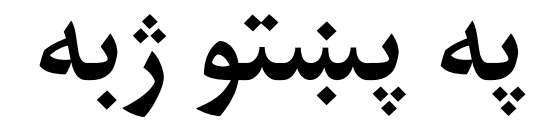

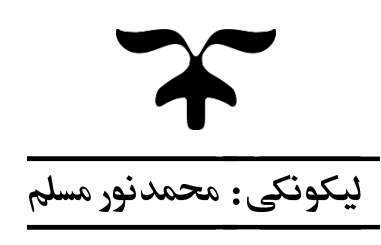

mnoormuslim@gmail.com

**Ketabton.com**

# **د 2016 Word Microsoft پروګرام لنډه ترشیح**

**Word Microsoft پرو ګرام یو داسې پرو ګرام دی، چې د رپور ټونو، دوسیو، لیکونو او نورو ورته چارو په تنظیم او ترتیب کې تر ې ګټه اخیستل کیږي، Word MS یو ارزښتمن پرو ګرام ګڼل کیږي. دا پرو ګرام د Office Microsoft د پرو ګرامونو یوه برخه ده.** موږ له دي پروگرام څخه په بېلا بېلو چارو، لکه: د ساده ليکونو له ليکلو څخه بيا په ډېر ماهرانه **بڼه د کتابونو، رپور ټونو په لیکلو او نورو چارو کې ګټه اخلو.** دا پروگرام موږ ته دا وړتيا راکوي، چي له خپلو کمپيوټرونو څخه په گټه اخيستني سره په کور او **یا بل ځای کې ډېر زیات کار وکړ و. ورډ پروګرام له بېال بېلو الرو څخه خالصیږي، چې زياتې کارېدونکي الرې یې په الندې ډول دي:**

- **Start Menu → All Program → Word 2016**
- **<b>RUN** (<sup>■</sup> + R) → Write in Text Box (WinWord)

**ورډ پروګرام مختلفې برخې لري، چې عبارت دي له:**

- **Title bar**
- **Ribbon (Tabs, Commands)**
- **Status bar**
- **Scroll bar**

**په ټایټل بار (bar Title (کې هغه نوم چې فایل ته ورکړ ل شوي وي ښکاري. لکه په تصویر کې چې د فایل نوم 2016 Word MS دی.**

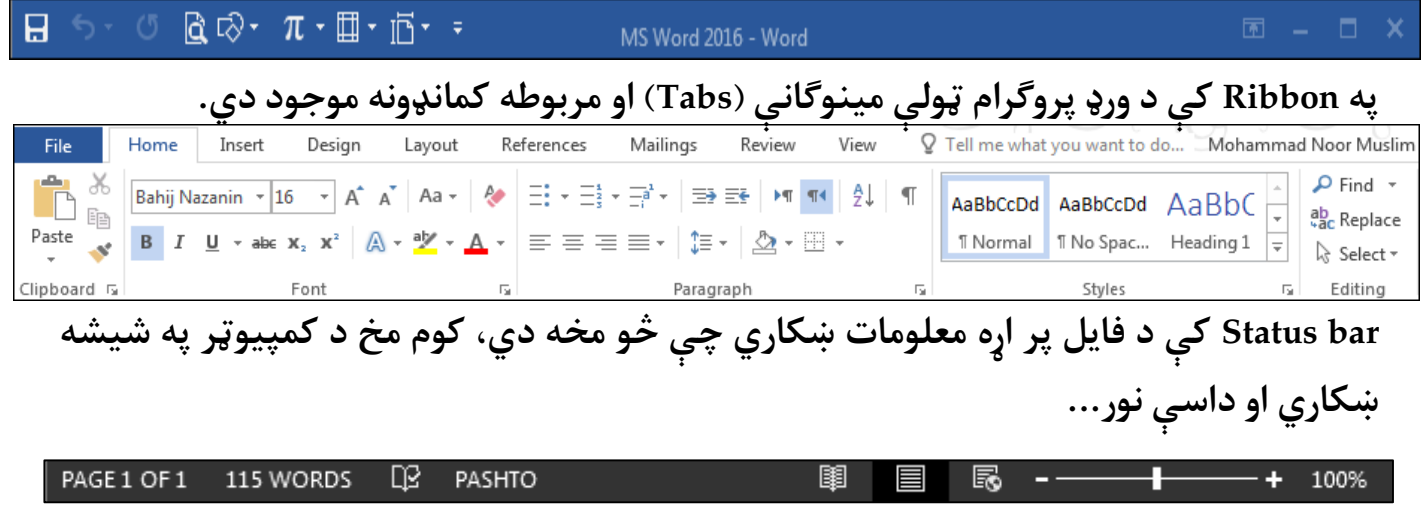

**bar Scroll په یو فایل کې له یو ځای څخه بل ځای ته په لنډه توګه د تللو لپاره کار ول کیږي، چې په دوه ډوله دی یو یې افقي او بل یې عمودي دی.**

# **فایل ټب )Tab File)**

**له نوم څخه یې ښکاري چې د فایل اړوند کامنډونه په کې موجود دي، د فایل ټب کامنډونه په الندې ډول دي:**

**Info, New, Open, Save, Save as, Print, Share, Export, Close, Account, Options Info: په Info کې د فایل پر اړهمعلومات ښکاري، چې لیکوال یې څوک دی، د فایل اندازه څومره ده، څو مخه دي او دا ډول نور معلومات. د دې ترڅنګ له Info څخه فایل ته Password هم ورکول کیږي.**

**New: له New رسه نو ی فایل )Document New )خالصیږي.**

**Open: له Open رسه د ورډ پروګرام هغه فایل چې په کمپیوټر کې ذخیره وي خالصیږي. Save: له Save رسه خالص شوی فایل په کمپیوټر کې ساتل )ذخیره( کیږي.**

**As Save: له As Save رسه خالص شوی فایل په بل نوم یا ډول )Type )رسه ساتل کیږي.**

**Print: له Print رسه خالص شوی فایل Print( پر کاغذ باندې چاپ( کیږي.**

Share: فایل د برېښنالیک (Email) په مرسته له بل چا سره د شریکولو یا یوې وېب پاڼې **)Website )ته د پورته کولو لپاره کار ول کیږي.**

**Export: Export د فایل د ډول بدلولو لپاره کار ول کیږي، د بېلګې په ډول PDF یا XPS ته بدلول.**

**Close: د خالص شوي فایل د بندولو لپاره کار ول کیږي.**

**Account: د Account په مرسته له مایکروسافټ حساب (Account (څخه په Word MS کې ګټه اخیستل کیږي.**

**Options: د Word MS پروګرام ټول تنظیامت د Option په مرسته برابریږي.**

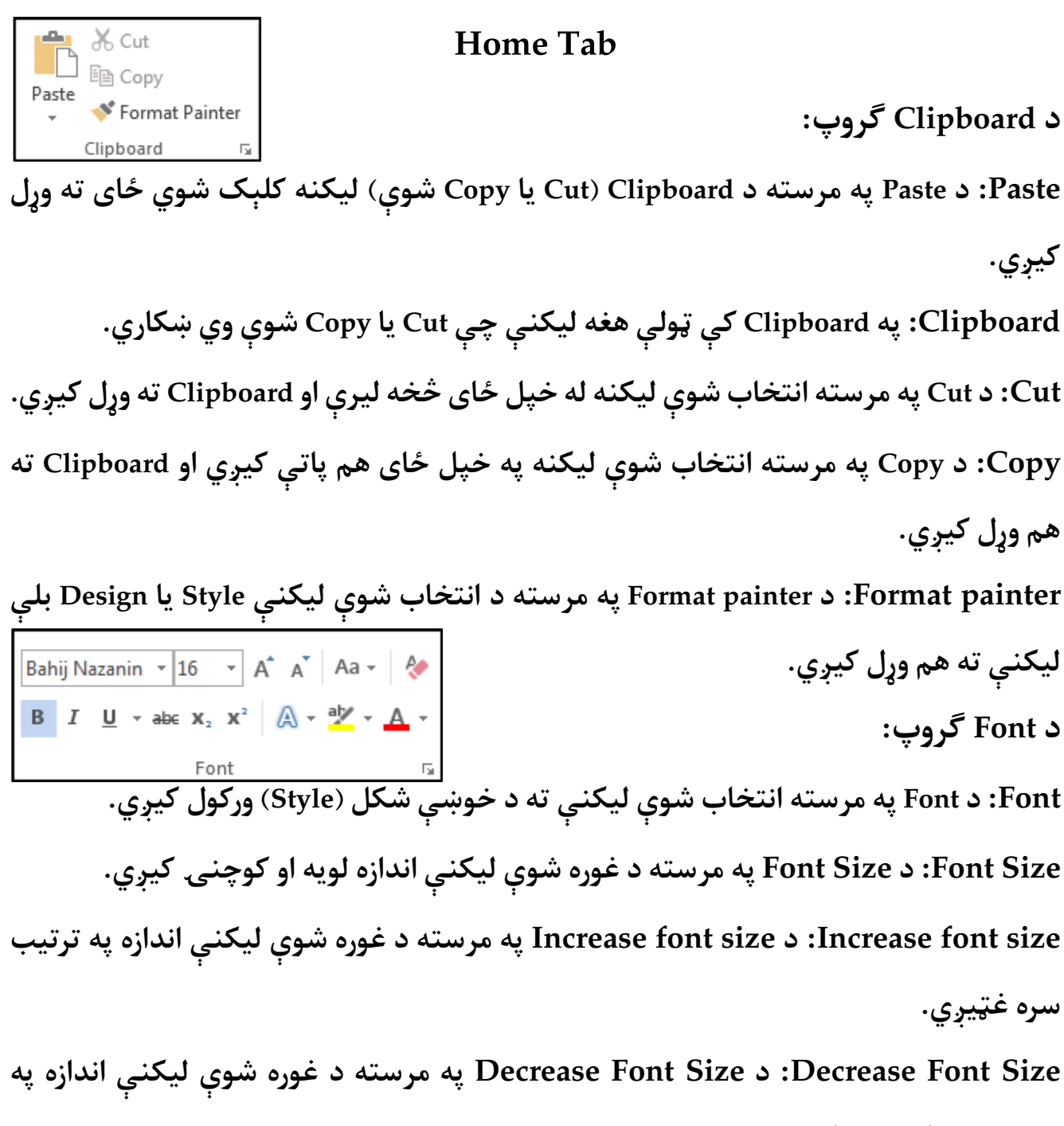

**ترتیب رسه کوچنۍ کیږي. case Change: د case Change په مرسته د غوره شوې لیکنې توري لویو او کوچنيو تورو ته** 

### **بدلیږي.**

**Formatting All Clear: د Formatting All Clear په مرسته انتخاب شوې لیکنې ته ټول ورکړل شوی ډیزاین لیرې کیږي. Bold: د Bold په مرسته انتخاب شوې لیکنه ډبلیږي.**

**Italic: د Italic په مرسته انتخاب شوې لیکنه کږیږي. Underline: د Underline په مرسته د انتخاب شوې لیکنې الندې کرښه راځي. Through Strike: له Through Strike رسه د لیکنې پر منځ باندې کرښه راځي، په دې مانا چې لیکنه غلطه ده. Subscript: د Subscript په مرسته انتخاب شوې لیکنه د قاعدې په ډول لیکل کیږي. Superscript: د Superscript په مرسته انتخاب شوې لیکنه د توان په ډول لیکل کیږي. Effect Text: د Effect Text په مرسته انتخاب شوې لیکنې ته تیار جوړ ډيزاینونه او سټایل ورکول کیږي. color highlight Text: د color highlight Text په مرسته له انتخاب شوې لیکنې څخه الندې ځای ته رنګ ورکو ل کیږي. Color Font: د Color Font په مرسته انتخاب شوې لیکنې ته د خوښې رنګ ورکول کیږي.**  $E: \neg E: \neg E: \neg F \rightarrow \neg F$ <br>  $E: \neg E: \neg F: \neg F \rightarrow \neg F$ <br>  $E: \neg F: \neg F: \neg F \rightarrow \neg F$ **د Paragraph ګروپ: Bullets: د Bullets په مرسته د نښو )سیمبولونو( واال لېست جوړیږي. Numbering: د Numbering په مرسته د منربو واال لېست جوړیږي. list Multilevel: د list Multilevel په مرسته د زیاتو لېولونو واال لېست جوړیږي. Indent: د حاشيې او لیکنې ترمنځ خايل ځای ته Indent ویل کیږي. چې له indent Increase رسه دا خايل ځای ډیريږي او له indent Decrease رسه کمیږي. اخیستنې ګټه په څخه Left–to–Right text direction له :Left–to–Right text direction رسه لیکنه له کیڼ څخه ښي لور ته لیکل کیږي، چې د انګلیيس او دا ډول نورو ژبو د لیکنې لیکلو لپاره کارول کیږي.**

**رسه اخیستنې ګټه په څخه Right-to-left text direction له :Right-to-left text direction لیکنه له ښي څخه کیڼ )چپ( لور ته لیکل کیږي، چې زیاتره د پښتو، دري او دا ډول نورو ژبو د لیکنې لیکلو لپاره کار ول کیږي. Sort: لیکنه له Z-A یا کوچني څخه لوی عدد پورې یا د دې برعکس منظمولو لپاره کار ول کیږي. mark Paragraph: د mark Paragraph په مرسته د هر پاراګراف په اخر کې د پاراګراف نښه راځي. (Right ,Center ,Left (Alignment: د Alignment په مرسته د پاراګراف د پیل طرف ټاکل کیږي. Justify: د Justify په مرسته د پاراګراف لیکنه له دواړو خواوو څخه منظمیږي. او کرښو د مرسته په Line and Paragraph Spacing د :Line and Paragraph Spacing پار اګرافونو ترمنځ فاصله برابریږي. Shading: د Shading په مرسته د انتخاب شوې لیکنې یا پاراګراف څخه الندې ځای ته رنګ**  ورکول کیږي. **Borders: د Borders په مرسته د پاراګراف څلور خواو ته چوکاټ یا بارډر ور کول کیږي.** AaBbccDd AaBbccDd AaBbC AaBbCc Ad AaBbCc  $\frac{1}{x}$ **T** Normal T No Spac... Heading 1 Heading 2 Title Subtitle **د Styles ګروپ: د Styles په مرسته لیکنې ته مختلف ډول سټایلونه لکه: عنوان، عادي لیکنه یا دا ډول نور**   $\rho$  Find  $\sim$ **ډیزاینونه ورکول کیږي.** ab Replace **د Editing ګروپ:** ि Select र **Find: د Find په مرسته په خالص شوي فایل کې یو توری یا کلمه کتل کیږي.** Editing **Replace: د Replace په مرسته په خالص شوي فایل کې یو حرف یا کلمه په بل حرف یا کلمه بدلیږي. Select: د لیکنې یا تصویرونو د انتخابولو لپاره کار ول کیږي.**

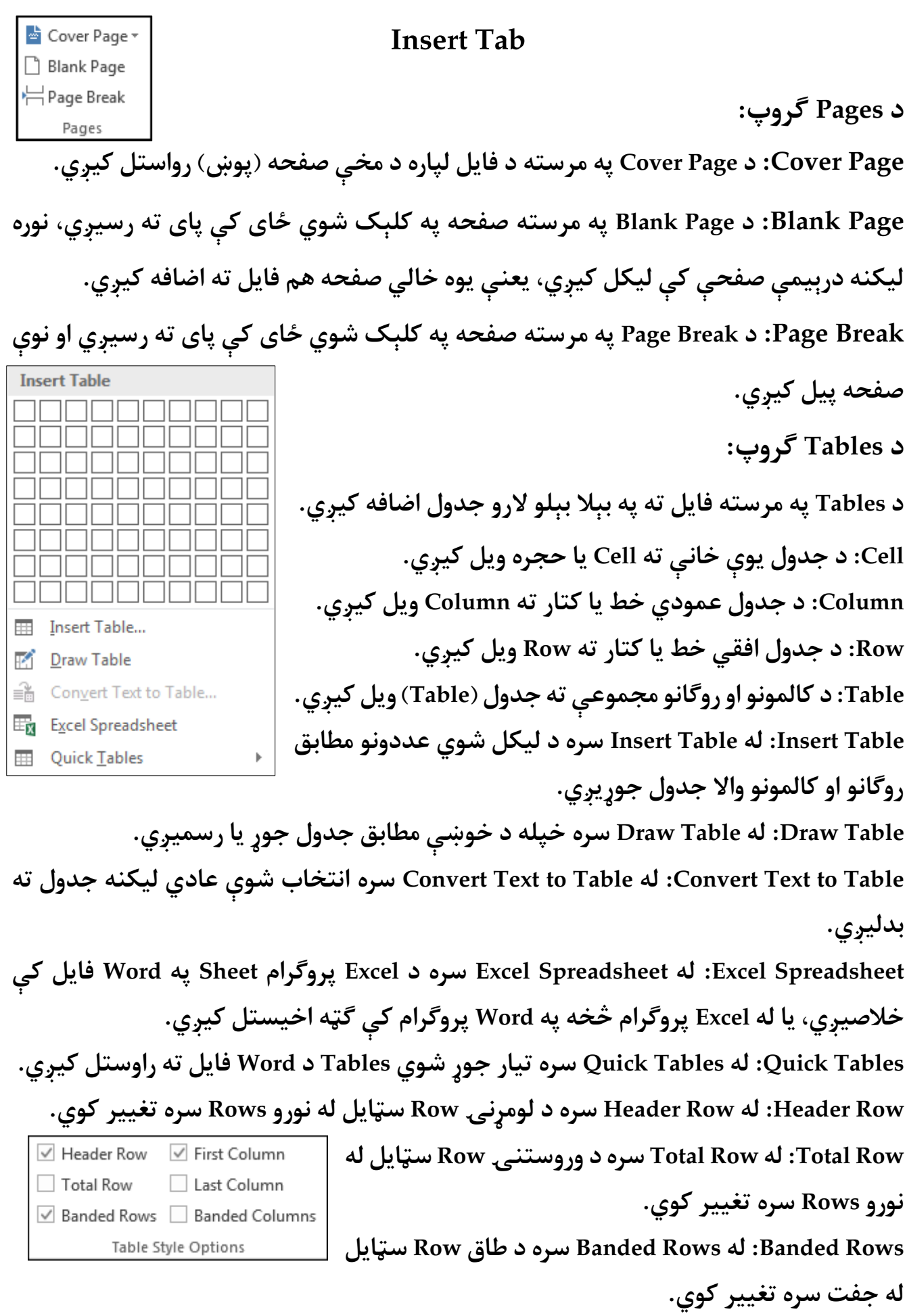

**Column First: له Column First رسه د لومړين Column سټایل له نورو Columns رسه تغییر** 

**کوي.**

**Column Last: له Column Lastرسه د وروستني Column سټایل له نورو Columns رسه تغییر کوي.**

**Columns Banded: له Columns Banded رسه د طاق Column سټایل له جفت رسه تغییر** 

**کوي.** <u> 2222</u><br>2222 Shading Table Styles **Shading: له Shading رسه د انتخاب شويو Cells رنګ بدلیږي. Borders: Borders د Cells د شاوخوا چوکاټ ورکولو او لیرې کولو لپاره کاریږي.**  $\frac{1}{2}$  pt Borders Border Border Border<br>Styles +  $\sqrt{2}$  Pen Color + **Painter Border: د Painter Border په مرسته مشخص**  Painter Borders **Border ته د خوښې Style واال Border ورکول کیږي.** ्<br>√े Select र **Select: د Cell، Column، Row او Table د انتخابولو لپاره کاریږي.** Wiew Gridlines **Gridlines View: د Table د چوکاټ د نه موجودیت پر مهال داسې چوکاټ H**e Properties Table **ښيي چې د Print په وخت کې نه Print کیږي. Properties: Properties د Table، Row او Columns د اندازې برابرولو او نورو بدلونونو راوستلو لپاره کاریږي. Table Draw: له Table Draw رسه خپله د خوښې مطابق جدول جوړ یا رسمیږي.** Eraser Draw Table **Eraser: د جدول د چوکاټ لیرې کولو یا څو حجرو یو ځای کولو لپاره کاریږي.** Draw **Delete: د Cell، Column، Row او Table د لیرې کولو لپاره کاریږي.** Delete Insert Insert Insert Insert Above Below Left Right **Above Insert: له Above Insert رسه پاس خوا ته یوه Row** Rows & Columns  $\overline{\Gamma_{21}}$ **اضافه کیږي Below Insert: له Below Insert رسه الندې خوا ته یوه Row اضافه کیږي Left Insert: له Left Insert رسه چپ طرف ته یو Column اضافه کیږي**

**Right Insert: له Right Insert رسه ښي طرف ته یو Column اضافه کیږي**

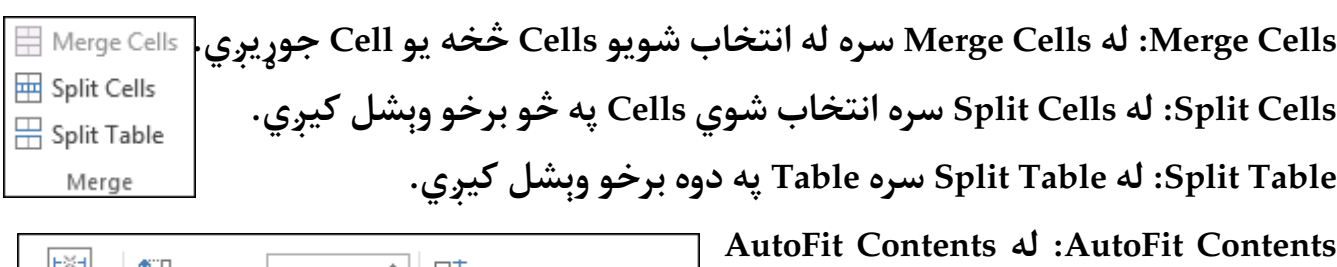

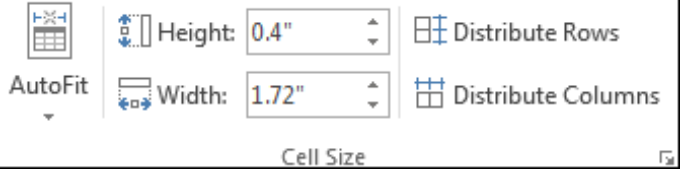

**رسه د Table اندازه له لیکلو رسه برابریږي. AutoFit Window له :AutoFit Window رسه Table په ټوله صفحه کې برابریږي.**

**Width Column Fixed: له Width Column Fixed رسه د Columns اندازه په خپل حال ثابت پايت کیږي.**

**.برابریږي اندازه Row د رسه Table Row Height له :Table Row Height**

**.برابریږي اندازه Column د رسه Table Column Width له : Table Column Width**

**Rows Distribute: له Rows Distribute رسه د انتخاب شویو Rows اندازه مساوي کیږي.**

**Columns Distribute: له Columns Distribute رسه د انتخاب شویو Columns اندازه مساوي** 

**کیږي. Direction Text: له Direction Textرسه د Cell په داخل کې د لیکلو**   $\Box \boxdot \boxdot$  Direction Margins **طرف ټاکل کیږي.**

**Margins Cell: له Margins Cell رسه د Table د Cell لپاره د حاشیې اندازه برابریږي. Sort: د انتخاب شویو معلوماتو د منظمولو لپاره کاریږي.**

> **هغې د رسه Repeat Header Rows له :Repeat Header Rows Row لیکنه چې انتخاب شوې د ټول Table د هرې صفحې په رس کې تکراریږي.**

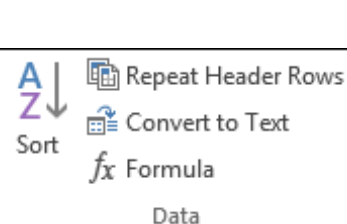

Alignment

Cell

目目目

**Text to Convert: له Text to Convert رسه د Table لیکنه عادي لیکلو ته بدلیږي. Formula: له Formula رسه کلیک شوي Cell ته Formula اضافه کیږي.**

SmartArt Æ **I** Chart Pictures Online Shapes **د Illustrations ګروپ:** Screenshot -Pictures **Pictures: د Pictures په مرسته له کمپیوټر څخه فایل ته تصویر راوستل کیږي. Picture Online: د Picture Online په مرسته له انټرنيټ څخه فایل ته تصویر راوستل کیږي.**

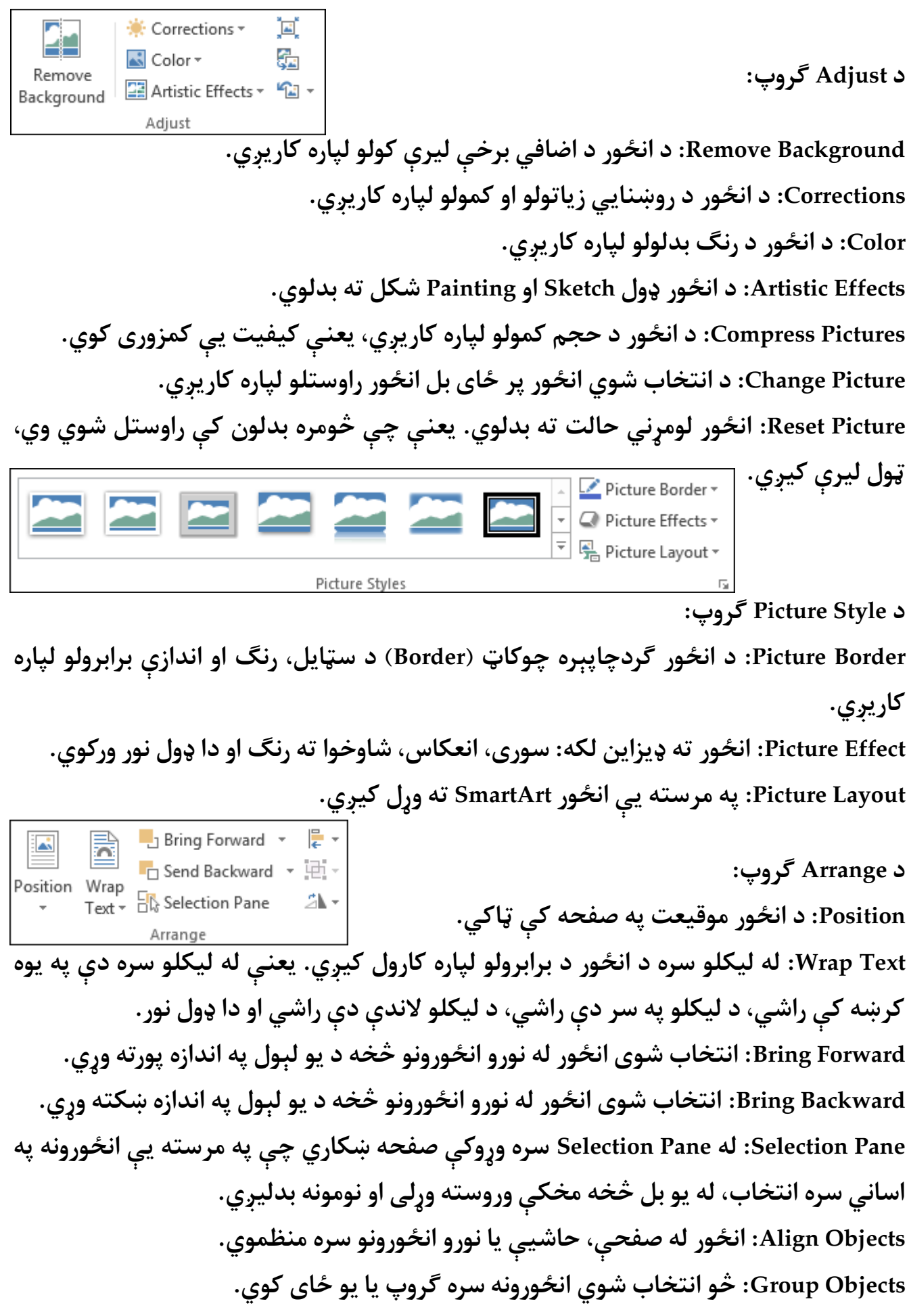

**Objects Rotate: د انځور د کږولو او معکوس کولو لپاره کاريږي. د Size ګروپ:**   $\begin{array}{c|c}\n\hline\n\bullet \\
\hline\n\end{array}\n\quad\n\begin{array}{c}\n\hline\n\bullet \\
\hline\n\end{array}\n\quad\n\begin{array}{c}\n\hline\n\bullet \\
\hline\n\end{array}\n\quad\n\begin{array}{c}\n\hline\n\bullet \\
\hline\n\end{array}\n\quad\n\begin{array}{c}\n\hline\n\bullet \\
\hline\n\end{array}\n\quad\n\begin{array}{c}\n\hline\n\bullet \\
\hline\n\end{array}\n\quad\n\begin{array}{c}\n\hline\n\bullet \\
\hline\n\end{array}\n\quad\n\begin{array}{c}\n\hline\n\bullet \\
\hline\n\end{$  $rac{1}{2}$ **Crop: د انځور د اضايف برخې د لیرې کولو لپاره کاریږي. Height: د انځور د لوړوايل برابرولو لپاره کاریږي.** Size **Width: د انځور د پلنوايل برابرولو لپاره کاریږي. Shapes: د Shapes په مرسته فایل ته مختلف ډول تیار جوړ شکلونه ر اوستل کیږي. Shape Edit: په انتخاب شوي Shape کې د بدلون یا یې پر ځای د بل Shape راوستلو لپاره کاریږي. Box Text Draw: په Document کې د Box Text رسمولو لپاره کاریږي. Fill Shape: د Shape د منځ د رنګ برابرولو لپاره کاریږي. Outline Shape: د Shape د څلور خواوو (Border (د رنګ برابرولو لپاره کاریږي. Effects Shape: Shape ته ډیزاین لکه: سور ی، انعکاس، شاوخوا ته رنګ او دا ډول نور ورکوي. Fill Text: د Shape د منځ د لیکنې رنګ برابروي. Outline Text: د Shape د منځ د لیکنې د څلور خواوو رنګ برابروي. Effects Text: د Shape د منځ لیکنې ته ډیزاین لکه: سور ی، انعکاس، شاوخوا ته رنګ او دا ډول نور ورکوي. Direction Text: د Shape په منځ کې د لیکنې طرف ټاکي. Text Align: د Shape په منځ کې د لیکنې ځای ټاکي. Link Create: د کلیک شوي Shape ارتباط له بل خايل Box Text رسه جو ړ وي. Position: د Shape موقیعت په صفحه کې ټاکي. Text Wrap: له ليکلو رسه د Shape د برابرولو لپاره کارول کيږي. یعنې له لیکلو رسه دې په یوه کرښه کې رايش، د لیکلو پر رس دې رايش، تر لیکلو الندې دې رايشاو دا ډول نور. Forward Bring: انتخاب شو ی Shape له نورو Shapes یا شکلونو څخه د یو لېول په اندازه پورته و ړ ي. Backward Bring: انتخاب شو ی Shape له نورو Shapes یا شکلونو څخه د یو لېول په اندازه ښکته و ړ ي. Pane Selection: له Pane Selection رسه و ړ وکې صفحه ښکاري، چې په مرسته یې Shapes یا شکلونه په اساين رسه انتخاب، له یو بل څخه مخکې وروسته و ړ لی او نومونه بدلیږي.**

**Objects Align: Shape یا شکل له صفحې، حاشيې یا نورو Shapes رسهمنظموي. Objects Group: څو انتخاب شوي Shapes یا شکلونه رسه ګروپ یا یو ځای کوي. Objects Rotate: د Shape د کږ ولو او معکوس کولو لپاره کاريږي. Crop: د Shape د اضايف برخې د لیرې کولو لپاره کاریږي. Height Shape: د شکل یا Shape د لو ړ وايل برابرولو لپاره کاریږي. Width Shape: د شکل یا Shape د پلنوايل برابرولو لپاره کاریږي. SmartArt: د Art Smart په مرسته بېال بېل معلومات په ګرافيکي )تصويري( بڼه ښودل کیږي. .کوي اضافه Shape ته SmartArt :Add Shape .کوي اضافه Text Bullet ته SmartArt :Add Bullet Pane Text: د Pane Text د ښودلو او لیرې کولو لپاره کاریږي. Promote: انتخاب شوی Shape یا Bullet یو لیول پورته وړي. Demote: انتخاب شوی Shape یا Bullet یو لیول الندې وړي. Left to Right: د SmartArt د لوري ټاکلو لپاره کاریږي، یعنې له ښي که له چپ طرف څخه دې پیل شی. Up Move: انتخاب شوی Shape یا Bullet د لیول په داخل کې مخکې کو ي. Down Move: انتخاب شوی Shape یا Bullet د لیول په داخل کې وروسته کوي. Layout: د انتخاب شوي Shape د برخو ښودلو ډول ټاکي. Colors Change: د Graphic SmartArt د رنګ بدلولو لپاره کاریږي. Styles SmartArt: د Graphic SmartArt ډول بدلوي، یعنې D2- او D3- ته یې بدلوي. Graphic Reset: په Graphic SmartArt کې راوستل شوي ټول بدلونونه له منځه وړي. D2- in Edit: Graphic SmartArt په D2- ډول ښيي؛ هغه وخت کار کوي چې سامرټ ارټ D3- شکل ته اوښتی وي. Shape Change: د انتخاب شوي Shape شکل بدلوي. Larger: د انتخاب شوي Shape اندازه غټوي. Smaller: د انتخاب شوي Shape اندازه وړوکې کوي. یادونه: د سامرټ ارټ پاتې برخه په Shape کې ترشیح شوې ده. Chart: د Chart په مرسته د عددو نو ترمنځ پر تله )مقایسه( په ګرافیکي بڼه ښودل کیږي. Element Chart Add: Chart ته د برخو یا عنارصو زیاتولو او کمولو لپاره کاریږي.**

**Layout Quick: د Chart د ټول شکل )Layout )بدلولو لپاره کاریږي. Colors Change: د Chart د رنګونو بدلولو لپاره کاریږي. Style Chart: Chart ته تیار جوړ سټایلونه ترې انتخابیږي. Column/Row Switch: د Data موقیعت د X له محور څخه د Y محور ته بدلوي. Data Select: په Chart کې د ښودونکې Data د ساحې انتخابولو لپاره کاریږي. Data Edit: د Chart په معلوماتو کې د بدلون راوستلو لپاره کاریږي. Data Refresh: د Chart د Refresh کولو لپاره کاریږي، څو راوستل شوي تغیرات پکې ښکاره يش. Type Chart Change: د Chart د ډول بدلولو لپاره کاریږي. Element Chart: د Chart د برخو )Element )انتخابولو لپاره کاریږي. Selection Format: انتخاب شوي Element Chart کې د تغیر راوستلو لپاره کاریږي. Style Match to Reset: د انتخاب شوي Element Chart تغیرات د چارټ له نورو برخو رسه يو ډول کوي. Screenshot: د Screenshot په مرسته له خالصو شويو پروګرامونو یا له صفحې څخه تصویر A** Hyperlink **اخیستل کیږي.**  $\blacktriangleright$  Bookmark **د Links ګروپ:** Cross-reference Links **Hyperlink: د Hyperlink په مرسته له بل فایل رسه اړیکه )Link )جوړیږي. Bookmark: د Bookmark په مرسته فایل کې یو مشخص ځای په نښه کیږي. Reference-Cross: د Reference-Cross په مرسته د فایل په داخل کې له ,Bookmark ,List Objects ,Table او دا ډول نورو رسه اړیکه جوړیږي. د Comments ګروپ:** Comment **د Comment په مرسته فایل کې پر انتخاب شوي ځای باندې تبرصې )نظر( لیکل کیږي.** <sup>n</sup> Header  $\Box$  Footer  $\overline{\phantom{a}}$ **د Footer & Header ګروپ:** Page Number -Header & Footer **Header: Header په فایل کې د داسې لیکنې لیکلو لپاره کارول کيږي، چې د هرې صفحې په رس کې تکراریږي. د مثال په ډول د کتاب نوم چې په هره صفحه کې تکراریږي.**

**Footer: Footer په فایل کې د داسې لیکنې لیکلو لپاره کارول کیږي، چې د هري صفحې په پای کې په تکراري ډول راځي. Number Page: د فایل صفحو ته د منرب و ورکولو لپاره کارول کیږي.** Quick Parts v X Signature Line v 4 WordArt -Text<br>  $\text{Box} \cdot \equiv \text{Drop Cap} \cdot \Box$  Object  $\overline{\ }$ **د Text ګروپ: Box Text: د Box Text راوستلو لپاره کارول کیږي چې په مرسته یې صفحه کې د خوښې په ځای کې د چوکاټ په داخل کې لیکنه کیږي. Part Quick: په مرسته یې فایل ته Text Auto، Property Document او دا ډول نور راوستل کیږي. Text Auto: د Text Auto په مرسته هغه لیکنه، چې په تکراري ډول رضورت ورته پيښيږي او د Gallery Text Auto کې ذخیره وي فایل ته اضافه کیږي. WordArt: د WordArt په مرسته فایل ته box Text WordArt اضافه کیږي. Cap Drop: د Cap Drop په مرسته د پاراګراف لومړۍ کلمه یا حرف نسبت نورو ته غټیږي. Line Signature: د Line Signature په مرسته فایل کې د السلیک لپاره ځای اضافه کیږي. Time & Date: د Time & Date په مرسته فایل ته وخت او تاریخ راوستل کیږي. Object: د Object په مرسته بل فایل په خالص شوي فایل کې Embed( ځای په ځای( کیږي. د Symbols ګروپ:**  $\pi$  Equation  $\sim$  $\Omega$  Symbol -**Equation: د Equation په مرسته فایل کې ریاضیکي معادلې ليکل کیږي.** Symbols **Symbol: د Symbol په مرسته فایل ته بېال بېل سیمبولونه راوستل کیږي.**

# **Design Tab**

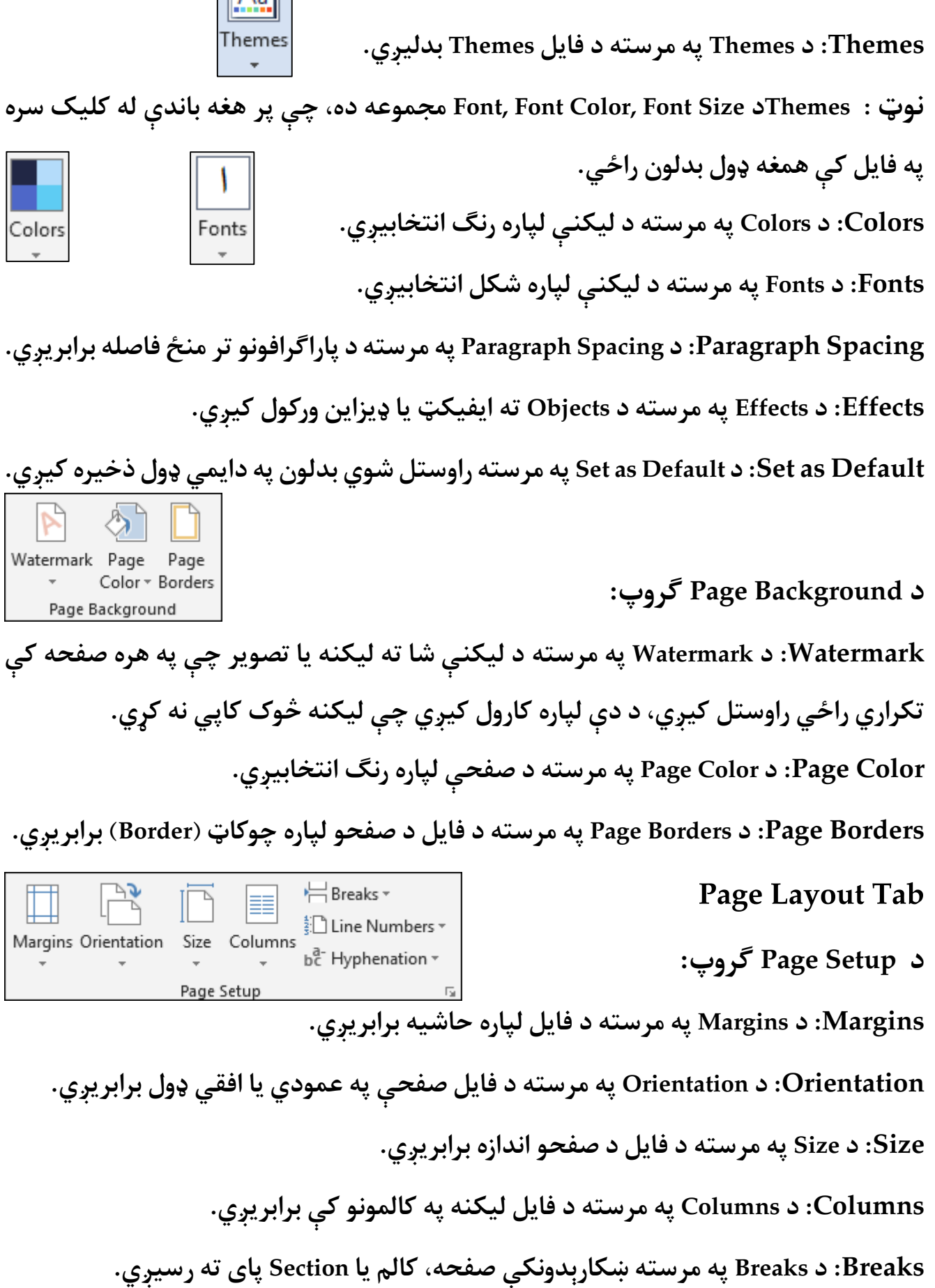

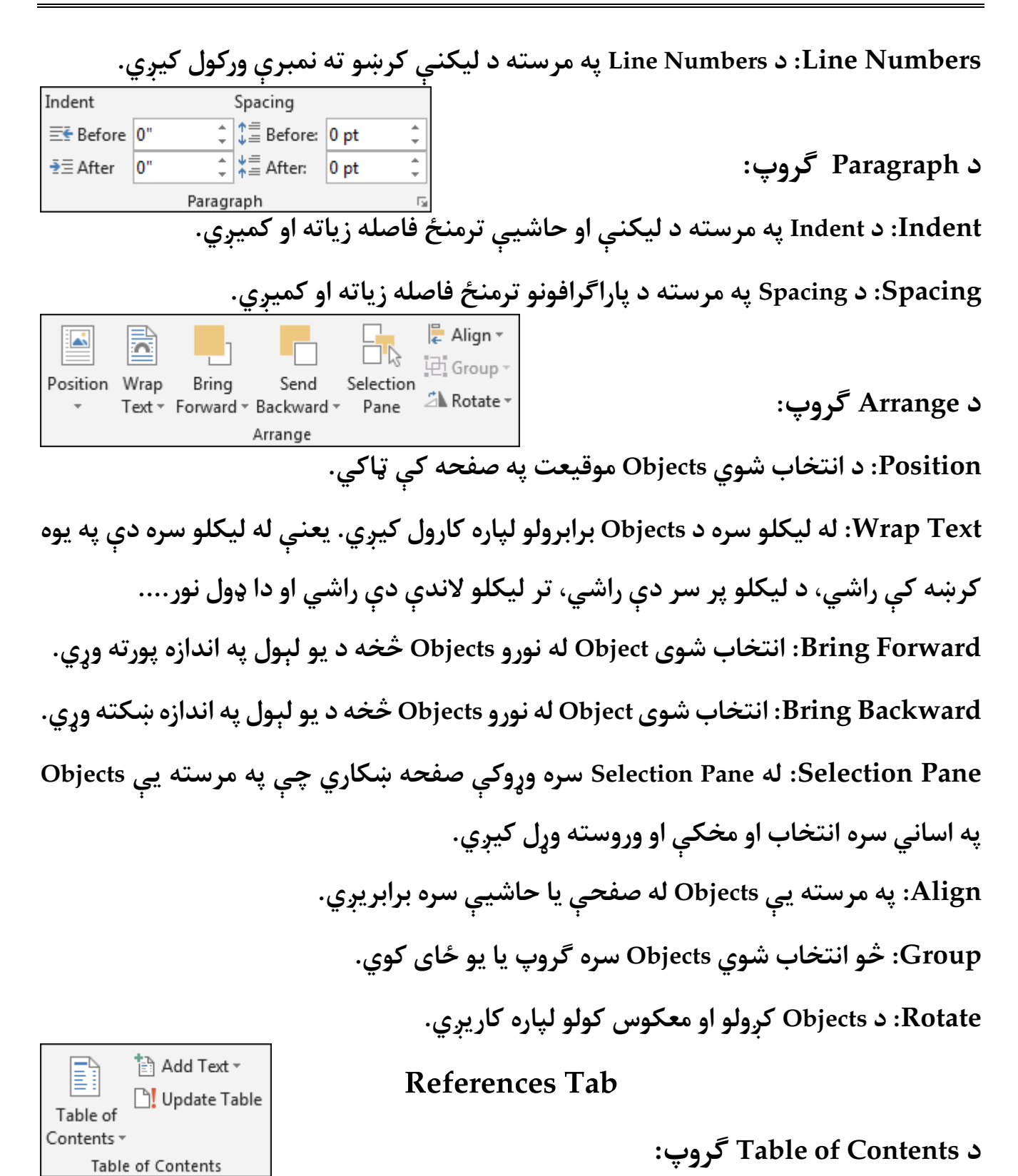

**Contents of Table: د Contents of Table په مرسته په فایل کې له موجودو عنوانو څخه لړلیک )فهرست( جوړیږي.**

**Text Add: د Text Addپه مرسته انتخاب شوې لیکنه عنوان ته یا له عنوان څخه عادي لیکنې ته بدلیږي. .کیږي( Update( تازه Table of Contents مرسته په Update Table د :Update Table**  $AB^1$   $\overline{\mathbb{F}_{(i)}}$  Insert Endnote  $AB^1$  Next Footnote  $\rightarrow$ Insert **Footnote** Show Notes **د Footnotes ګروپ:** Footnotes **Footnote Insert: د Footnote Insert په مرسته په انتخاب شوې لیکنه د صفحې په اخر کې معلومات لیکل کیږي. Endnote Insert: د Endnote Insert په مرسته په انتخاب شوې لیکنه د فایل په اخر کې معلومات لیکل کیږي. Footnote Next: د Footnote Next په مرسته راتلونکي Footnote ته کررس ځي. Notes Show: د Notes Show په مرسته د فایل په داخل کې Footnote یا Endnote ته کررس A** Manage Sources **ځي.** 国 Style: APA Insert Citation v En Bibliography v **د Bibliography & Citation ګروپ:** Citations & Bibliography **Citation Insert: د Citation Insert په مرسته د لیکنې لپاره ماخذ لیکل کیږي. Sources Manage: د Sources Manage په مرسته د لیکنې ماخذونه منظمیږي. Style: د Style په مرسته د ماخذ د ښودلو ډول انتخابیږي. Bibliography: د Bibliography په مرسته په لیکنه کې د کارېدلیو ماخذونو نوملړ )لېست(**  $\Box$  Insert Table of Figures  $\mathbf{r}$ **فایل ته راوستل کیږي.** □! Update Table Insert<br>Caption **D**J Cross-reference **د Caption ګروپ:** Captions **Caption Insert: د Caption Insert په مرسته Object ته نوم )Label )ورکول کیږي. فایل نوملړ Objects هغو د مرسته په Insert Table of Figures د :Insert Table of Figures**

**ته راوستل کیږي چې Label ورکړل شوی وي.**

**.کیږي( Update( تازه Table of Figures مرسته په Update Table د :Update Table Reference-Cross: د Reference-Cross په مرسته د فایل په داخل کې له ,Bookmark ,List** Insert Index **Objects ,Table رسه اړیکه جو ړیږي.** □! Update Index Mark **د Index ګروپ:** Entry Index **Entry Mark: د Entry Mark په مرسته انتخاب شوې لیکنه Index ته اضافه کیږي. Index Insert: د Index Insert په مرسته هغه کليمې چې په Index کې وي د پاڼې له منرب رسه فایل ته اضافه کیږي. Index Update: د Index Update په مرسته Index تازه کیږي.** □! Update Table Mark **:ګروپ Table of Authorities د** Citation **Citation Mark: د Citation Mark په مرسته انتخاب شوې لیکنه د Authorities جدول ته اضافه کیږي. Authorities د مرسته په Insert Table of Authorities د :Insert Table of Authorities جدول فایل ته اضافه کیږي. Table Update: د Table Update په مرسته د Authorities جدول تازه کیږي.**  $=$   $\frac{1}{2}$ **Mailings Tab** Envelopes Labels **د Create ګروپ:** Create **Envelopes: د Envelopes په مرسته د لیک لپاره د پاکټ اندازه او شکل برابریږي. Labels: د Label په مرسته د پاکټ لپاره نښان )Label )برابریږي.** Start Mail Select **:ګروپ Start Mail Merge د** Merge \* Recipients \* Recipient List Start Mail Merge **Merge Mail Start: د Merge Mail Start په مرسته یوه لیکنه څو نفرو ته لېږل کیږي. Recipients Select: د Recipients Select په مرسته د هغو نفرو لېست انتخابیږي، چې لیکنه ورلیږل هدف وي.**

**List Recipient Edit: د List Recipient Edit په مرسته په Recipients لېست کې بدلون راځي یا له لېست څخه د لیکنې لېږلو لپاره مشخص نفر انتخابیږي.**  $\rightarrow$  Rules  $\sim$ R 무례 Match Fields Highlight Address Greeting Insert Merge Dpdate Labels **:ګروپ Write & Insert Fields د** Merge Fields Block Line Field -Write & Insert Fields **Fields Merge Highlight: د Fields Merge Highlight په مرسته په لیکنه کې کاریديل فیلډونه Highlight کیږي. Block Address: د Block Address په مرسته لیکنې ته ادرس اضافه کیږي. Line Greeting: د Line Greeting په مرسته د درناوي کلمې لیکنې ته اضافه کیږي. Field Merge Insert: د Field Merge Insert په مرسته لیکنې ته د لېست یو Field اضافه کیږي. Rules: د Rules په مرسته د Merge Mail لپاره رشطونه انتخابیږي. Fields Match: د Fields Match په مرسته د نوملړ د مخلتفو فیلډونو مانا ګانې Word ته ورپېژندل کیږي. Labels Update: د Labels Update په مرسته جوړ شوي Labels د نوملړ په معلوماتو Update کیږي. Results Preview: د Results Preview په مرسته په Merge شویو ځایونو کې د لېست معلومات ځای په ځای کیږي. Recipient Find: د Recipient Find په مرسته د مشخص نفر لپاره لېږل کېدونکې لیکنه ښکاري. Errors for Check: د Errors for Check په مرسته د Merge Mail په وخت کې د غلطیانو د مخنیوي طریقه Word ته ورپېژندل کیږي. Merge & Finish: د Merge & Finish په مرسته د Merge Mail د پای ته رسولو ډول ټاکل کیږي.**

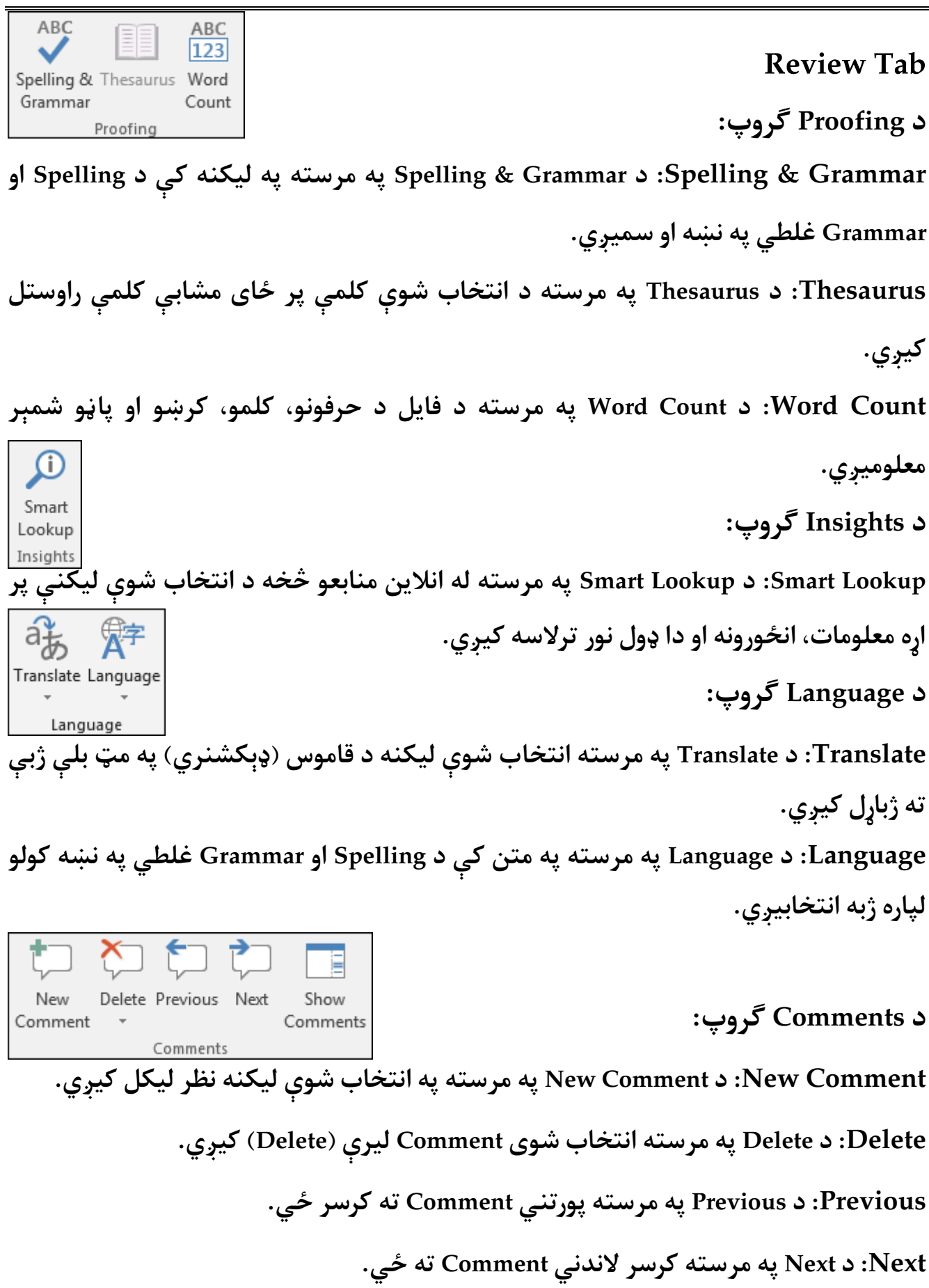

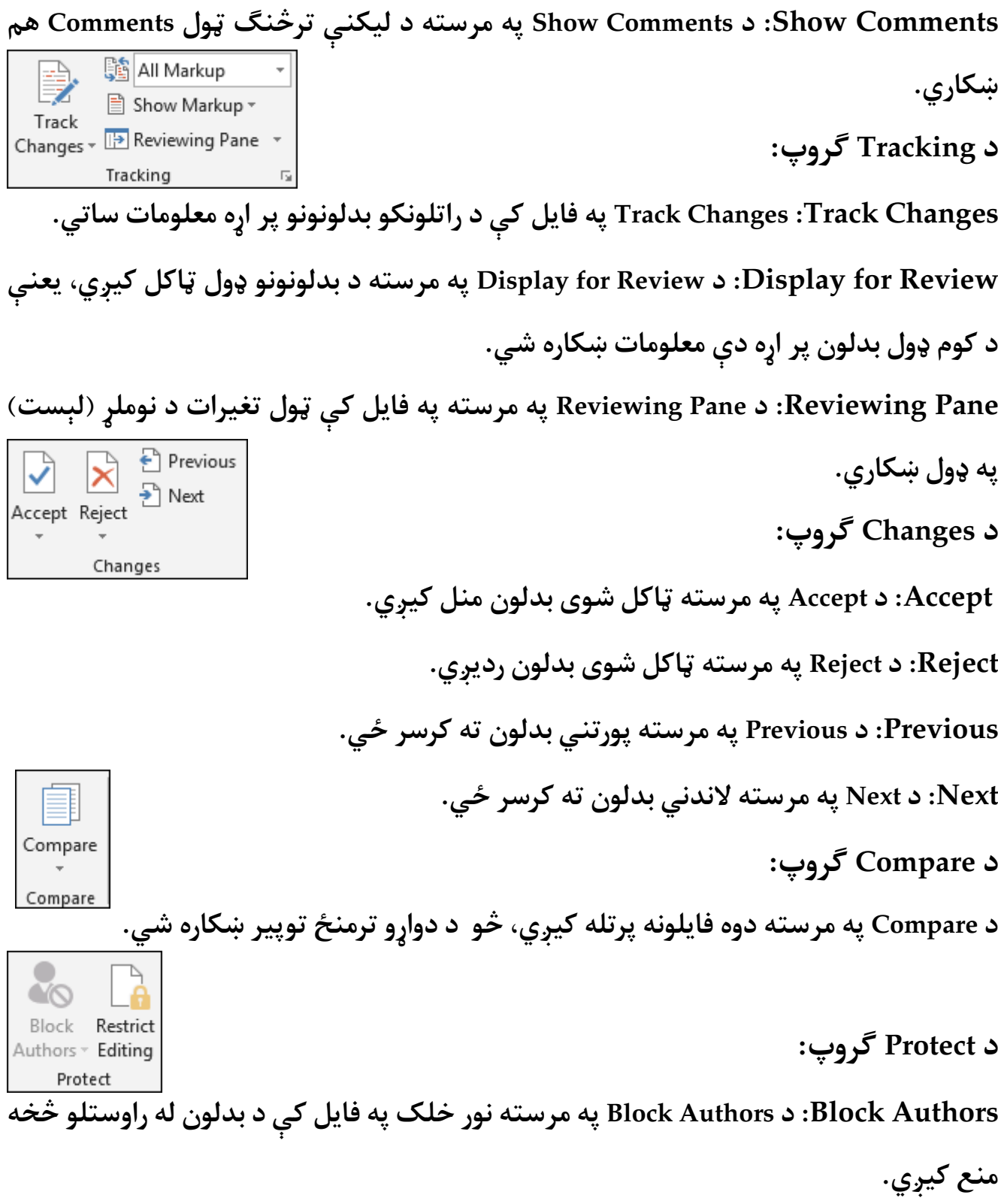

**Editing Restrict: د Editing Restrict په مرسته په فایل کې بدلون محدودیږي.**

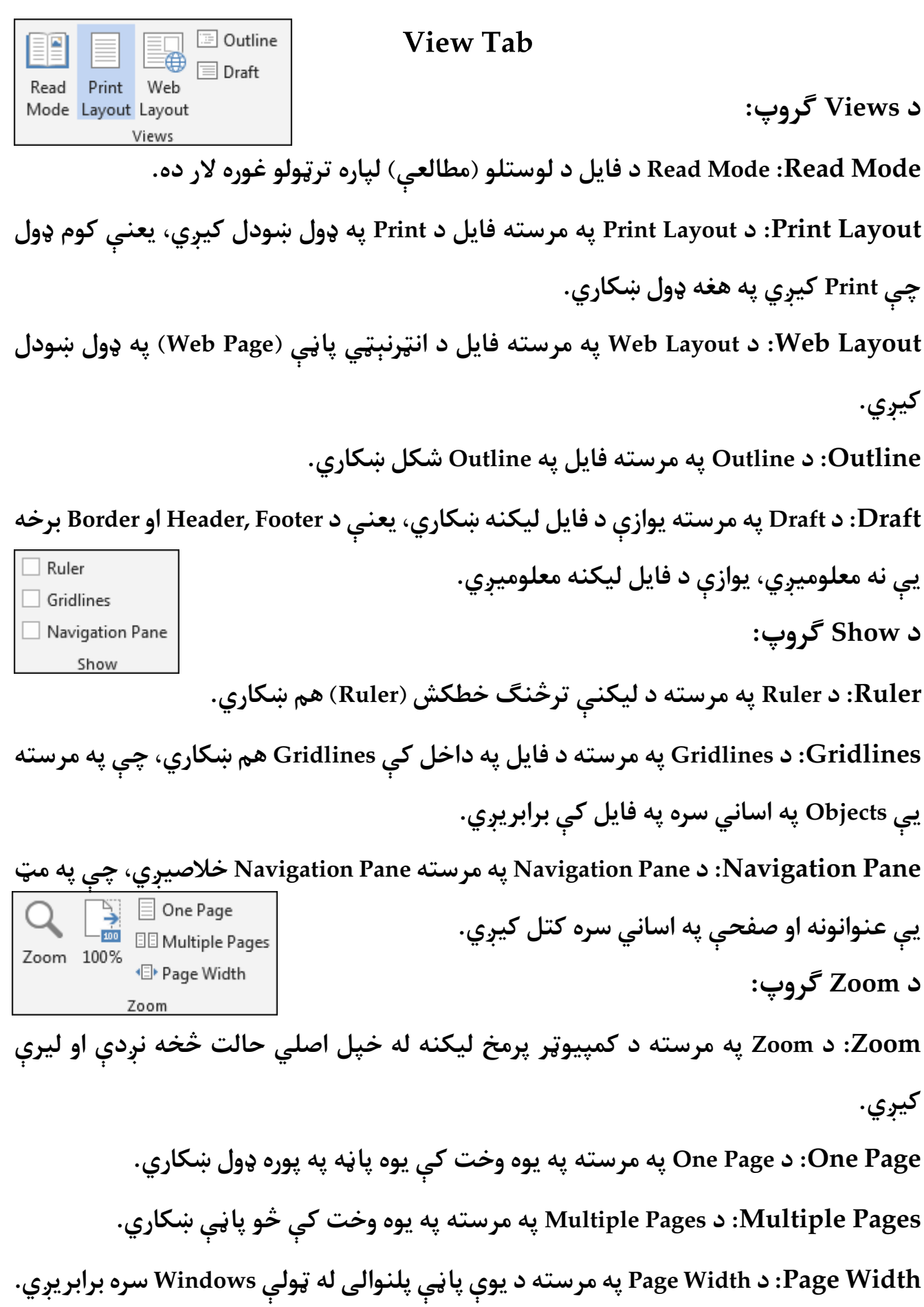

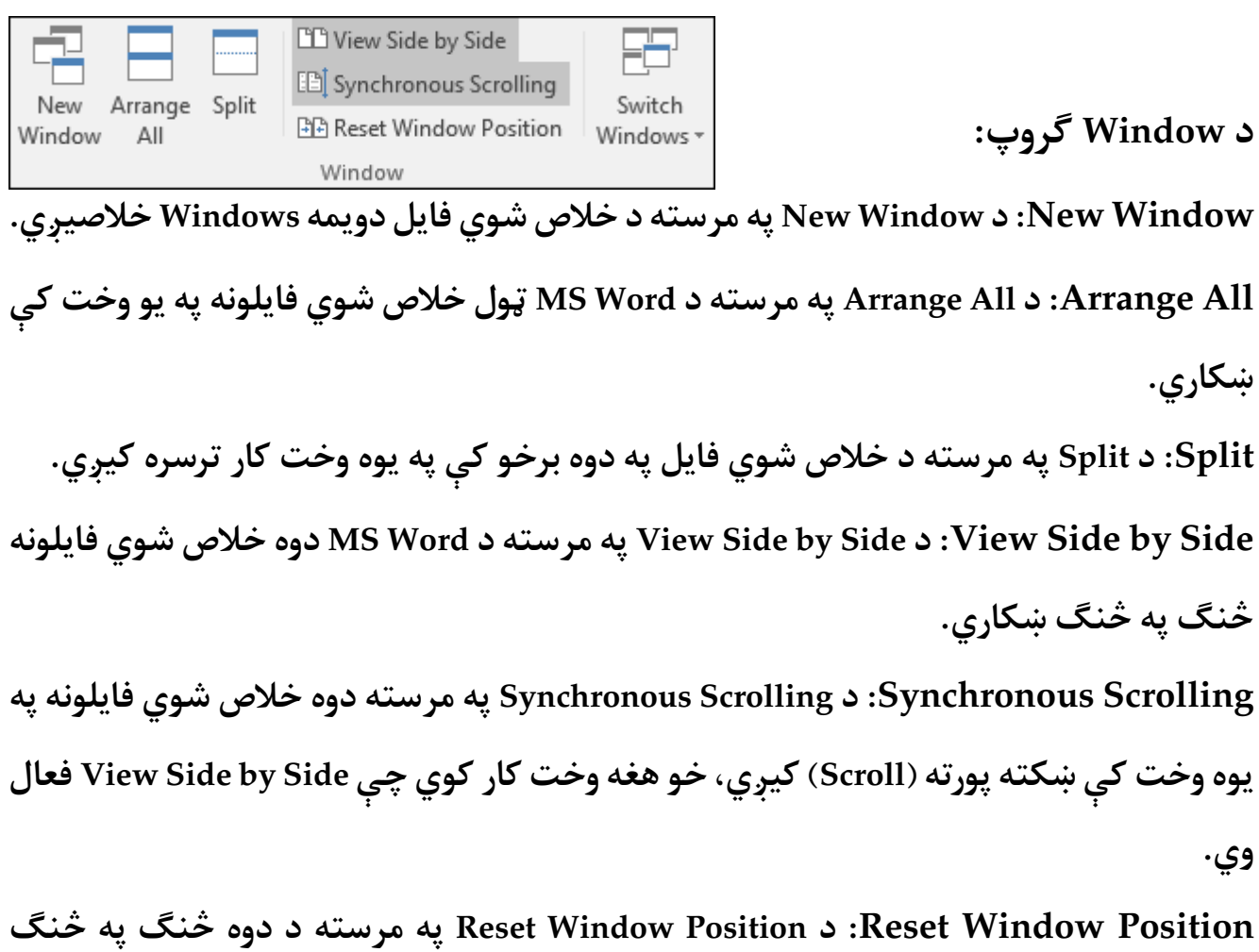

**خالصو شویو فایلونو ځایونه رسه بدلیږي.**

**Windows Switch: د Windows Switch په مرسته د Word MS خالصو شویو فایلونو کې له یوه څخه بل ته په اساين او تیزي رسه تللی شو.**

#### **mnoormuslim@gmail.com**

**Get more e-books from www.ketabton.com Ketabton.com: The Digital Library**